## **Методика размещения материалов на информационно-обучающем портале** «**Сетевой класс Белогорья**»

*Составил: Павленко О.А., заведующая РМК отдела образования администрации Ивнянского района*

1.Для работы с информационно-обучающим порталом «Сетевой класс Белогорья» выйдите на сайт: http://belclass.net

- 2. Нажмите кнопку «Вход».
- 3. Введите свой логин и пароль.

4.Нажмите клавишу «Библиотека материалов»:

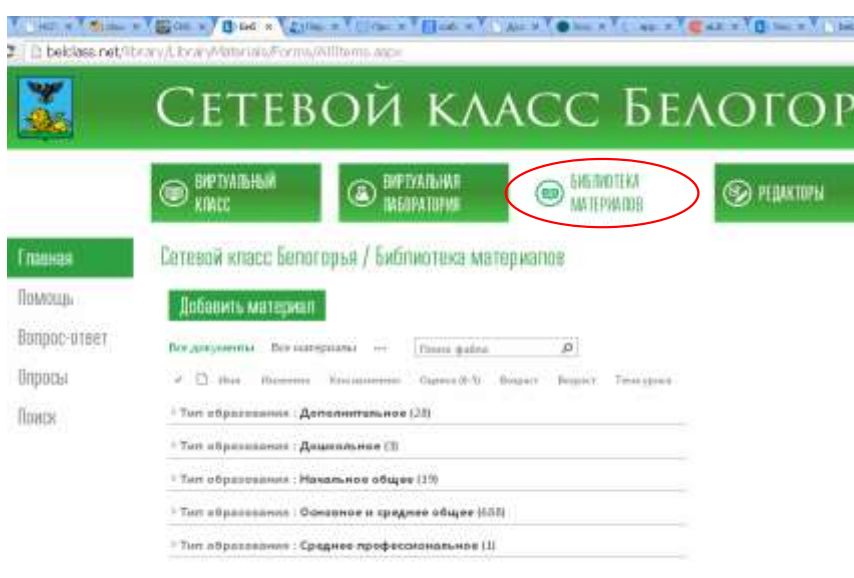

#### 5.Нажмите клавишу «Добавить материал»:

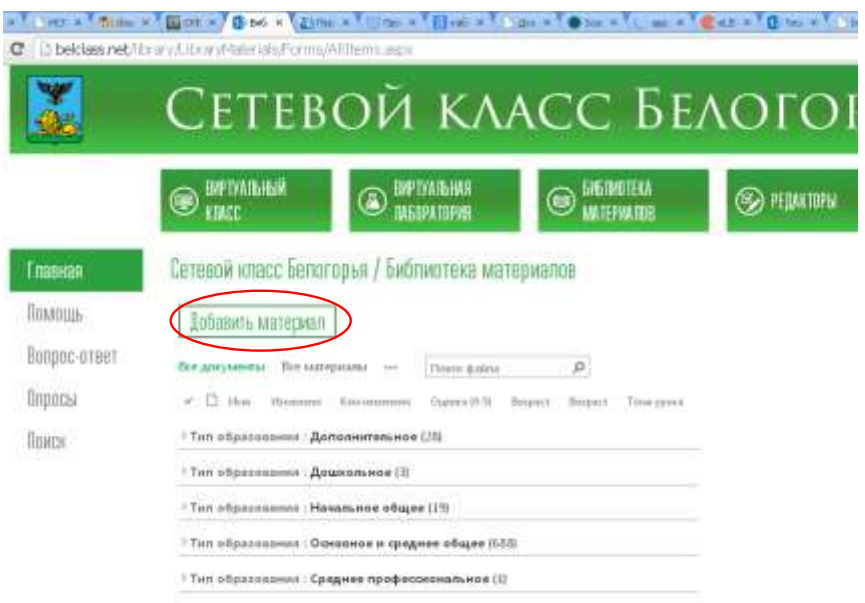

6.В сплывающем окне напишите название материала: + C Chelesneth with sitters format  $0.1$ ¥ СЕТЕВОЙ КЛАСС БЕЛОГОРЬЯ @manser )<br>Mary  $\mathbb{D}^{\mathbb{H}\mathbb{W}}$ Сегелой класс Билогоруя / Библиотека молизмалон Thurs ÿ Добавление натериала Brenchten ..... **Dinn**  $-2144$ **liss** on driveners Ter stoorneers Hospiere chare (21) **CONSIDERATION IN A CALCULAR FOR** my Zakanye nasibanaswanya (1)

#### 7. Намите клавишу «Добавить»:

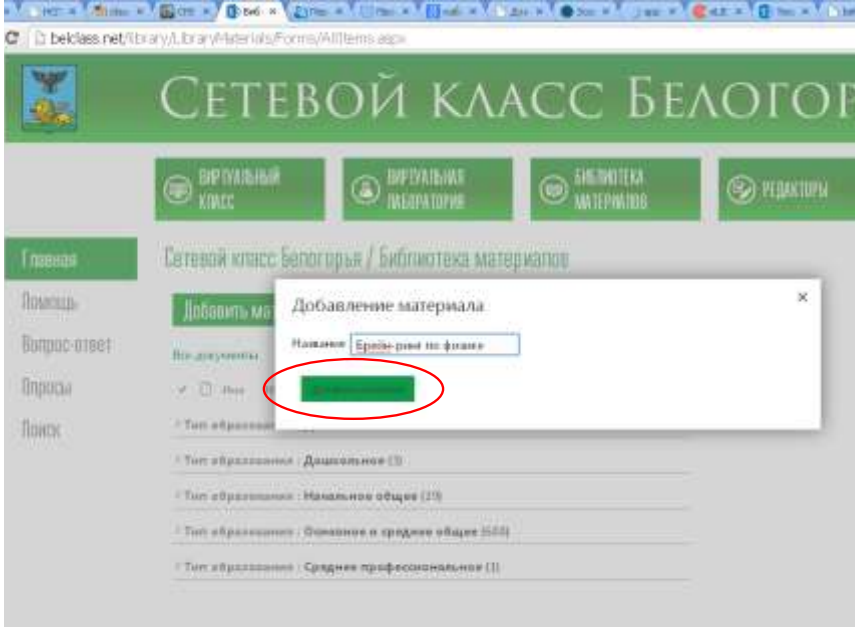

#### 8. Заполните атрибуты Вашего материала:

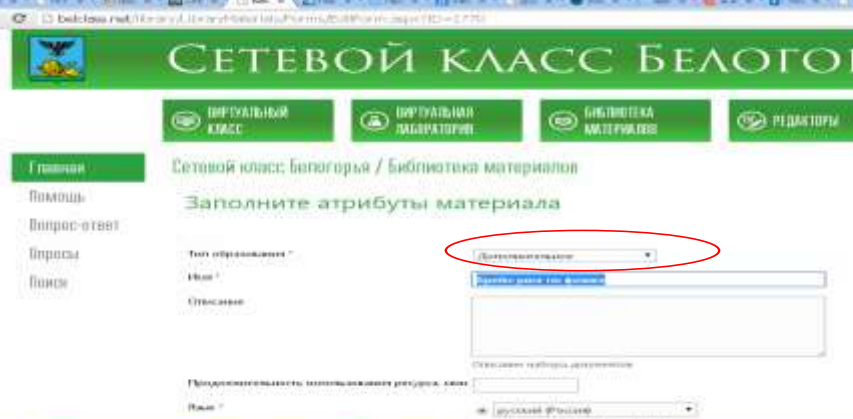

## 9. Заполните информацию:

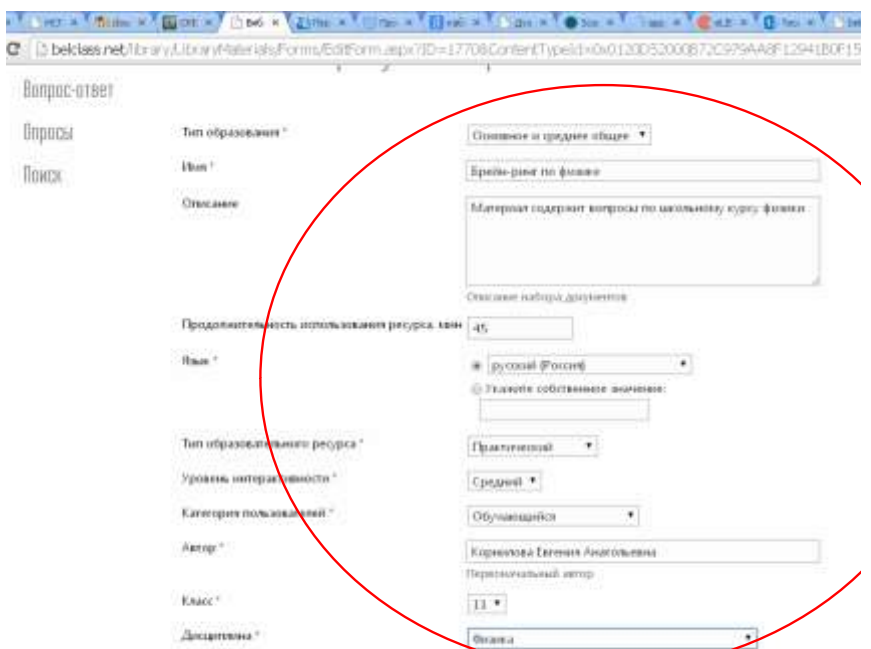

# 10. Нажмите клавишу «Сохранить»:

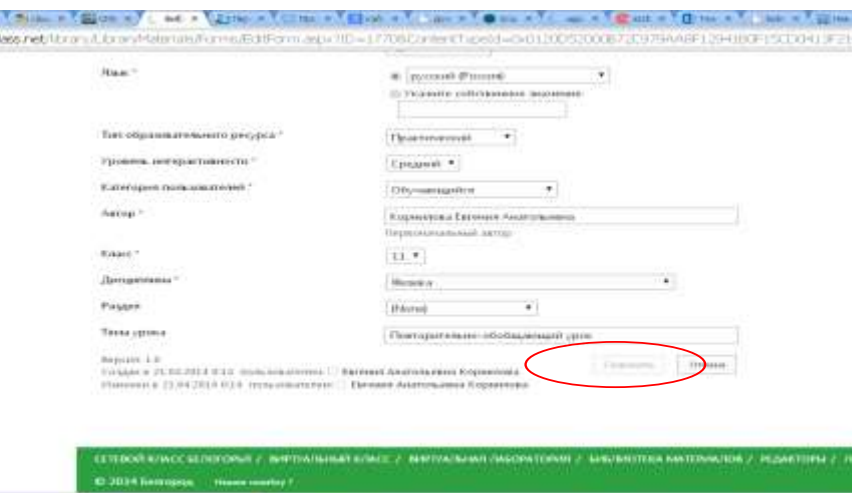

## 11. Нажмите клавишу «Добавить документ»:

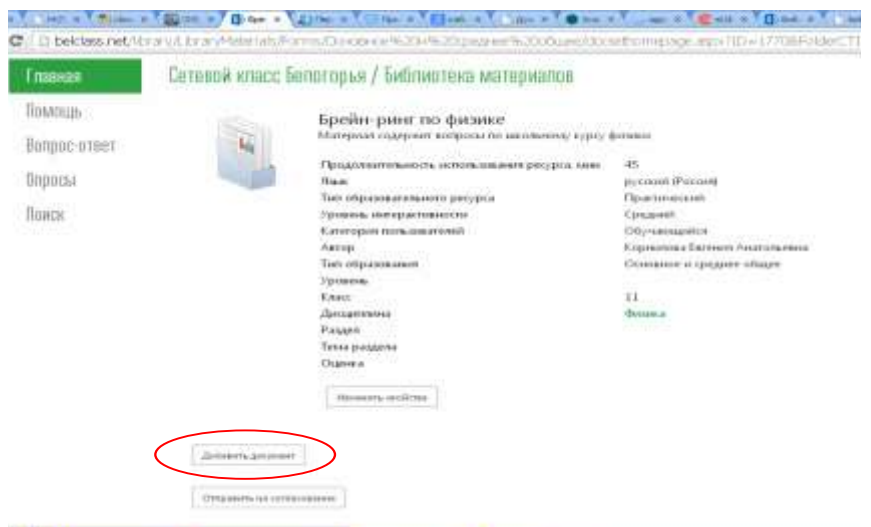

## 12. Добавьте Ваш электронный образовательный ресурс (ЭОР):

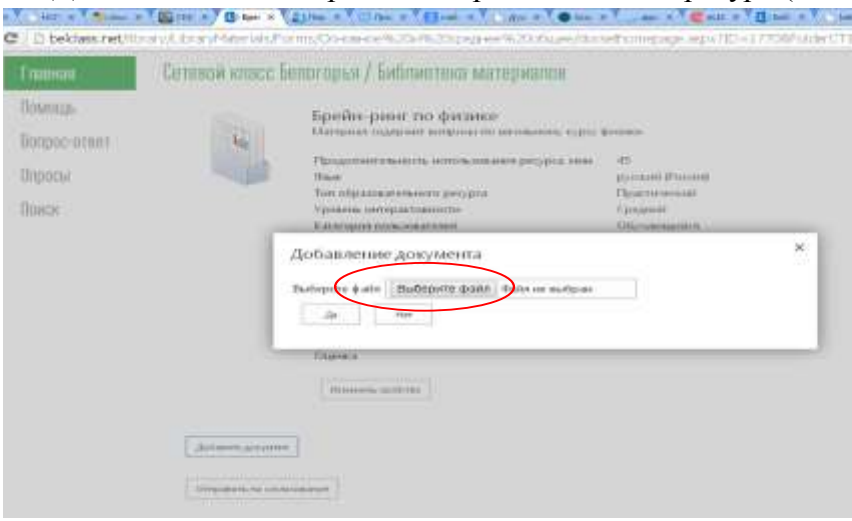

## 13. Выберите файл:

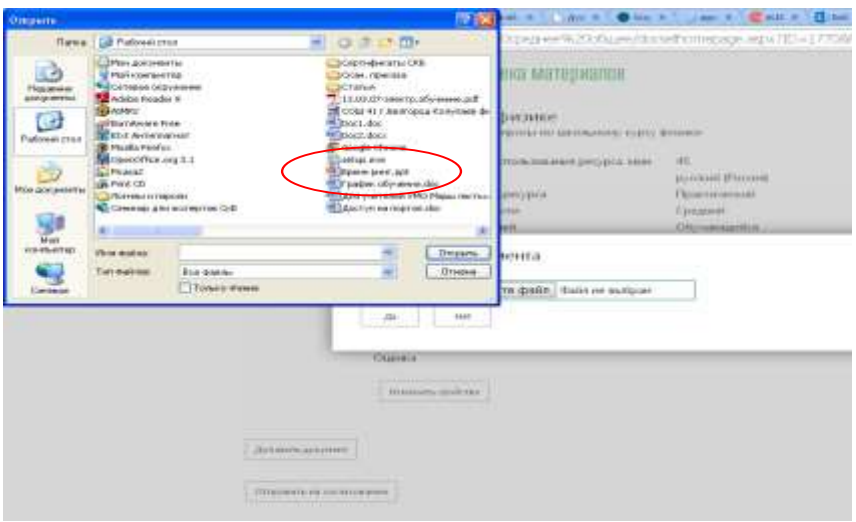

## 14.Нажмите кнопку «Открыть»:

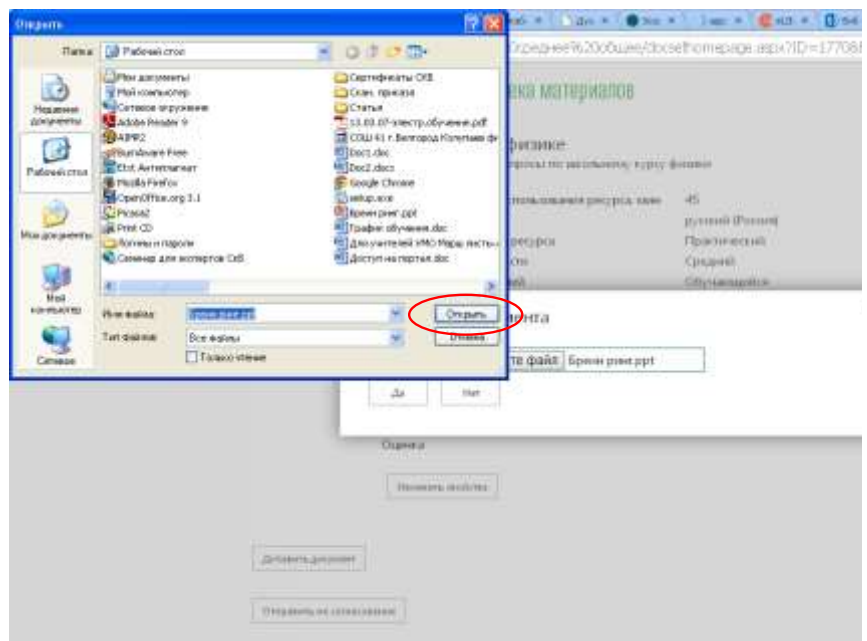

#### 15. Нажмите кнопку «да», если файл выбран правильно:

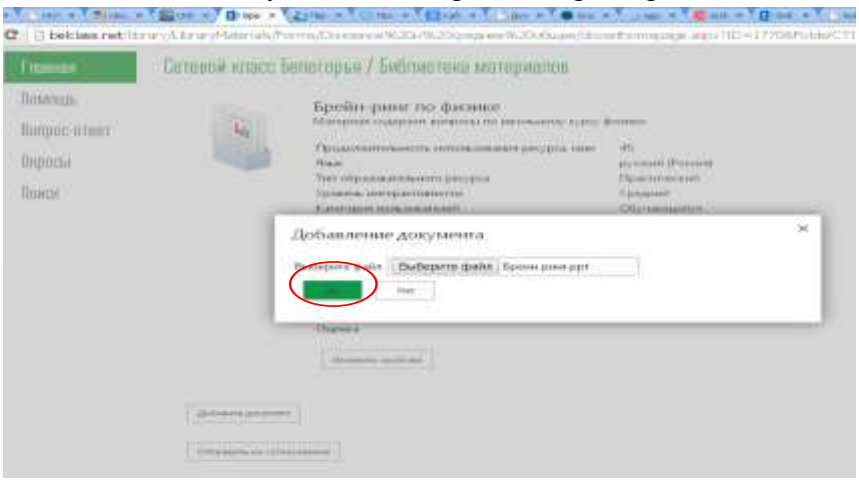

#### 16. Нажмите кнопку «Отправить на согласование»:

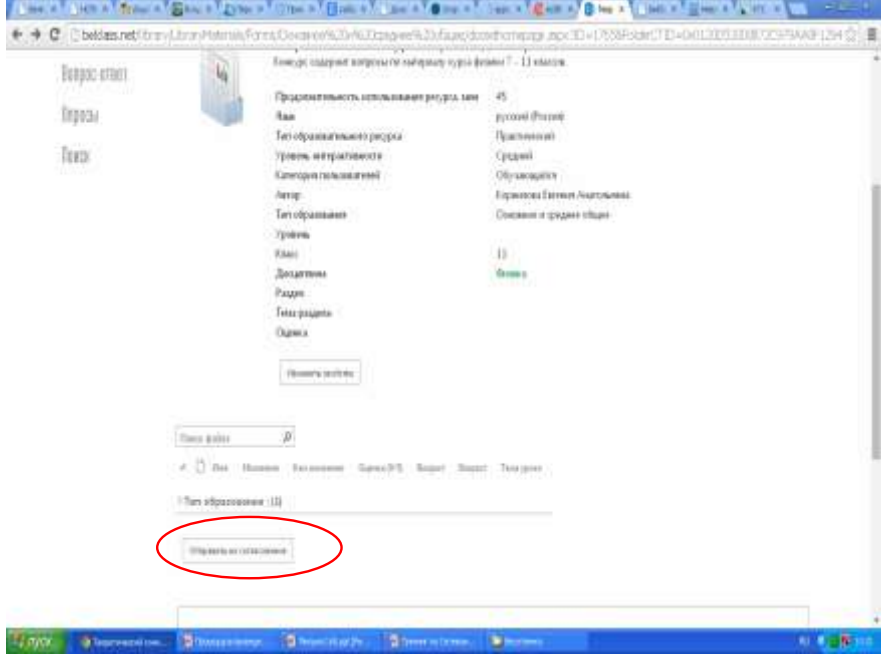

С данного момента ваш ЭОР подвергается экспертизе первого уровня (в течении 3 рабочих дней). Сообщения об итогах прохождения экспертизы приходят на Вашу электронную почту:

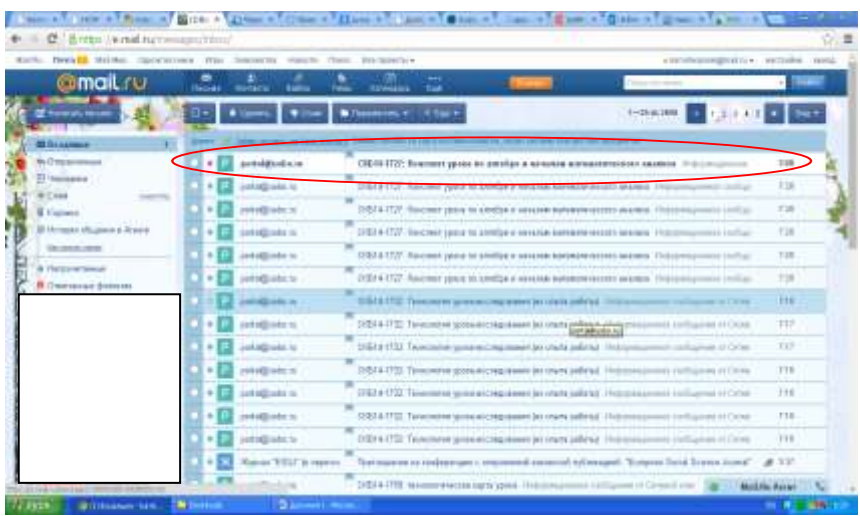

Например, что первый этап экспертизы пройден:

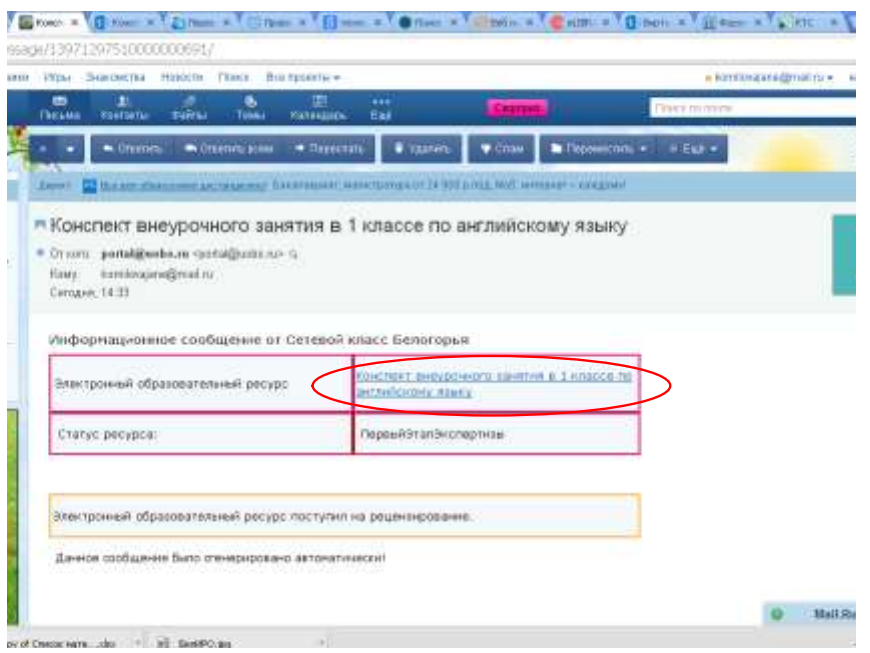

Если Ваш ЭОР отклонён, то приходит сообщение с причиной отклонения. Исправив недочеты, Вы можете снова отправить Ваш продукт на экспертизу.

Экспертиза проходит в 3 этапа, каждый этап длится 3 рабочих дня. При прохождении всех этапов экспертизы ваш ЭОР размещается в «Библиотеке материалов», а Вам на электронную почту приходит сертификат:

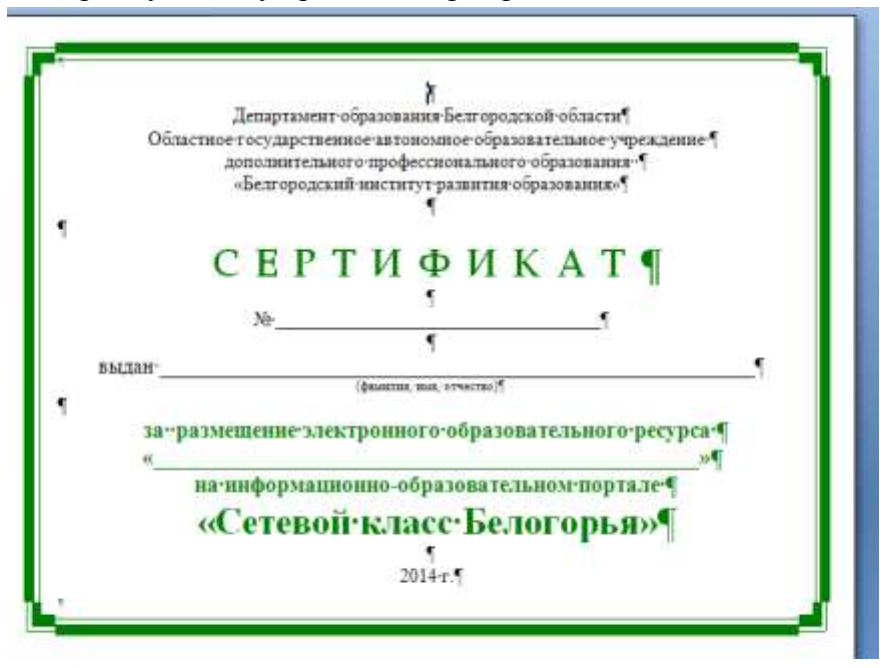

Литература:

1.Закон Российской Федерации № 273-ФЗ от 29.12.2012 г. «Об образовании в Российской Федерации».

Рекомендации основаны на материалах информационно-обучающего портала «Сетевой класс Белогорья» http://belclass.net